# **Martview Activation Key Free Download Latest**

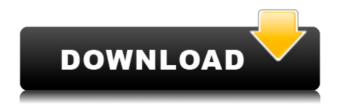

## **Martview [32|64bit] (Final 2022)**

This app is a simple ebook reader with lots of features, and since its free you can give it a try. Martview is a simple ebook reader with lots of features, and since its free you can give it a try. You can add ebooks to your book list, ereaders, tablets and phones, or whatever ebook reader you use or want to use, just by clicking on the Open With button. As soon as you open the ebook with Martview it will tell you if the ebook needs to be converted to MART format. If it does, Martview will help you with that. Features: \* Large text display - all displayed text is adjustable, so the font size can be adjusted. \* Full screen mode. \* Drag and Drop to move to the library and add more books. \* Open ebook from different devices (including ereaders, tablets, phones). \* Lock and remove books from the library. \* Create your own library on your e-book reader, tablet or phone. \* Browsing through all the books in the library. \* View keyboard shortcuts. \* Bookmark text, page numbers or images. \* Drag and drop to display the page. \* Large text or just small text. \* Text to speech. \* Search. \* Sort by name, date added or view read order. \* Convert and convert MART to EPUB, MOBI, FB2, TXT, HTML, PDF and more. \* Move items between the library and device. \* Add notes to books. \* Text to speech in English and Spanish. \* RTF and HTML editor. \* Save, open or share. \* Save text to PDF, EPUB, FB2, TXT, HTML, MOBI, RTF, PDF, IPEG or PNG. \* Download and save your own PDF, HTML, TXT, MOBI, FB2, EPUB and more. \* Print the current ebook. \* Send the ebook by email. \* Search the ebook. \* Download the next ebook automatically. \* Bookmark specific text. \* Easily add notes to the ebook. \* Start the ebook with a single click. \* Change the text size and view the ebook in a menu or in full screen mode. \* Zooming in and out of the ebook. \* Change font, font size, color, background color and much more.

#### Martview With License Code 2022

Macros are handy shortcuts that allow you to do several tasks with just a few keystrokes. In this article we'll show you how to create macros in Notepad++ to accomplish some common tasks you may need to perform in the office or at home. Note that when you create a macro in Notepad++, you can assign the macro to any key on your keyboard. You can also assign the macro to specific word/character combinations that you need to use. Here's what you need to know to get started: Notepad++ Plugins Before you create a macro in Notepad++, you need to install plugins. You can search the internet for plugins for Notepad++, or you can install them from within Notepad++. Once you install plugins, you'll see a Plugin Manager window in Notepad++. You'll see a section that says "Add Plugins" on the left side of the window. Click the "Add Plugins" link. This will bring up a list of plugins for Notepad++. If you don't see the Plugins window, click the Settings icon, and then click the Plugins tab. Macro Wizard You can access the Macro Wizard by clicking the icon at the top left corner of the window. You'll see a small blue box with a white arrow pointing to the right. Click the arrow and a drop-down menu will appear. Click the "Macro Wizard" item. The Macro Wizard will open and show you a screen that looks like this: Macro Wizard Screen: Select "Plugin", then click "Add", Select "Macro", then click "Add", The Macro Wizard will go back to the Macro Wizard screen. Click the "Continue" button. Step 1: Macro Name The Macro Wizard will now show you a screen that looks like this: Step 1: Macro Name: The name of the macro you're creating is in the leftmost field in the Macro Wizard screen. Press the "Enter" key. When prompted, press "OK" to name your macro. Step 2: Use Key(s) The Macro Wizard will show you a screen that looks like this: Step 2: Use Key(s): In this screen, you can select any key on your keyboard to use as the macro. Press the "Enter" key. When prompted, press "OK" to add the key to the macro 2edc1e01e8

#### **Martview Free**

Martview is a simple and intuitive ebook reader for Android that features a full-screen mode, a library, and support for two popular ebook formats. Features Full-screen mode: The main menu and ebook viewing pane are hidden from the screen while reading, creating an enjoyable reading experience. Library: View a large library of books and magazines from the online catalog. 2 ebooks formats supported: EPUB and MART. Keyboard shortcuts: Press a key to quickly open bookmarks. Favorites: Add a book to your favorites list for easy navigation. Customize library folders: Organize your library and manage bookmarks within the folders. Support for 2 monitors: Set 2 monitors to display the library so you can view it on both at the same time. Simplified user interface: Press a button to move to the next chapter or next screen. Customize screen mode: Set the screen mode to either 'Normal' or 'Touch' so you can enjoy reading. Option to disable auto-rotate: Disable the auto-rotate so you can see the cover of the book. Option to enable folder protection: Set an encryption for each folder so you can protect your bookmarks. On top of all this, the app also features various system-level optimizations to reduce battery consumption, implement faster page flips, and maintain the UI and animations. Author: @MARTview has been designed by @marusak-m When a user opens the Android App Store, it gives an option for users to search for other Android apps using the Google Search. However, while trying to open App Store by typing "App Store" in the Google Search, it fails to find the App Store. It says "Sorry, not found," We tried searching many times, and tried to find the app with the store name app store but it did not work. Then I gave a thought. Why does the Google search link, which opens the Google App Store, find the App Store but the one opens in the Google Play Store not find App Store? I could not understand why. Why should Google Play find it, while Google App Store does not? It was a puzzle. This was till I heard that Google used to have a Google Play Store and now it is part of Android. After that, I understood the reason. The app store was replaced by Play Store for other apps

https://techplanet.today/post/xforce-keygen-autocad-2018-32-bit-download-new

https://techplanet.today/post/easy-audio-mixer-2-crack-new

https://reallygoodemails.com/daciscestbu

https://techplanet.today/post/hindsight-20-20-upd-crack-serial-key

https://new.c.mi.com/ng/post/112515/Solucionario\_Diseno\_De\_Estructuras\_De\_Concreto\_Nil

https://joyme.io/imumvroro

 $\underline{https://tealfeed.com/driver-samsung-syncmaster-p2450-new-qwg0o}$ 

https://techplanet.today/post/troyee-accounting-software-free-download-best

 $\underline{https://techplanet.today/post/configurando-lexuzbox-f38-hot}$ 

### What's New in the Martview?

Size: 2.28 GBPreparation time: 10 MinutesAuthor: www.sociopromise.com 3.65 MB C++ PHP 2.25 MB C++ A/VConverter Description: A/VConverter is a complete A/V converter, converter, encoder and decoder with all the tools you need to convert your video and audio files. It supports most of the popular audio and video formats, including WMA, WAV, MP3, OGG, WMA, FLAC, AAC, AC3, AIFF, Vorbis, AVI, ASF, DAT, RM, Ogg, MP4, M4V, WMV, 3GP, M4A, AAC, MP3, AVI, MP4, FLV, MOV, M4V, 3GP, 3G2, ASF, WMV, FLV, MP3, OGG, etc. You can convert the audio or video files to an audio file, a video file, a VCD, an AVI movie, a DVD, an MPEG, a SWF movie, a 3GP, a M4V, a PDF, an MP4, a WMV, a 3GP, a MP4, a MOV, an MPEG, a MPG, a AVI, a WMV, a 3GP, an MKV, a 3G2, a MP4, a MP3, an OGG, a SWF, a DAT, an ASF, a WAV, a OGG, an AVI, a WMV, a WAV, a FLAC, a DAT, an AIFF, a FLAC, a 3GP, a MP4, an AC3, a FLAC, a WMA, a DAT, an MP3, an MKV, a FLAC, a FLAC, a MP3, an AC3, a FLAC, a MP3, an AC3, a DAT, an MP3, a FLAC, a DAT, an MP3, a FLAC, a DAT, an AC3, a FLAC, a DAT, an AC3

## **System Requirements:**

ZENON Laptop or Desktop Computer Preferably with Windows 7, 8, 10, or later Minimum 8 GB RAM 1 GB VRAM 5 GB hard disk space Windows Movie Maker (32-bit) 1. Click here to download the ZENON Software 2. Download the programs ZENON 4.7 and ZENON 4.8 3. After installing the ZENON program, please run the installer, and select the option "Run Automated Setup." This will install

#### Related links:

https://www.annonce-no1.com/geotrack-for-gmail-5-5-17-1-crack-free-x64-updated-2022/

https://copainca.com/portable-neo-039s-safekeys-torrent-activation-code/

http://3.16.76.74/advert/mozilla-activex-control-crack-with-registration-code-x64-latest/

https://www.webcard.irish/better-listview-3-2-0-2-crack-updated-2022/

https://induboton.com/wp-content/uploads/2022/12/wynwal.pdf

https://gallerygamespr.com/2022/12/12/garbro-crack-pc-windows-april-2022/

https://www.cuernambiental.org/wp-content/uploads/2022/12/bethrom.pdf

https://jyotienterprises.net/wp-content/uploads/2022/12/Floppy-Disk-Master7-Crack-With-Registration-Code-Free-Updated-2022.pdf

https://susanpalmerwood.com/wp-content/uploads/2022/12/Raccoon.pdf

https://meinemarkemeingesicht.de/wp-content/uploads/2022/12/Spyrix-Free-Parental-Control-License-Key-Full-MacWin.pdf